# 国立国語研究所学術情報リポジトリ

# Improvement of "Web ChaMame" and experimental production of "Web ChaMame Web API"

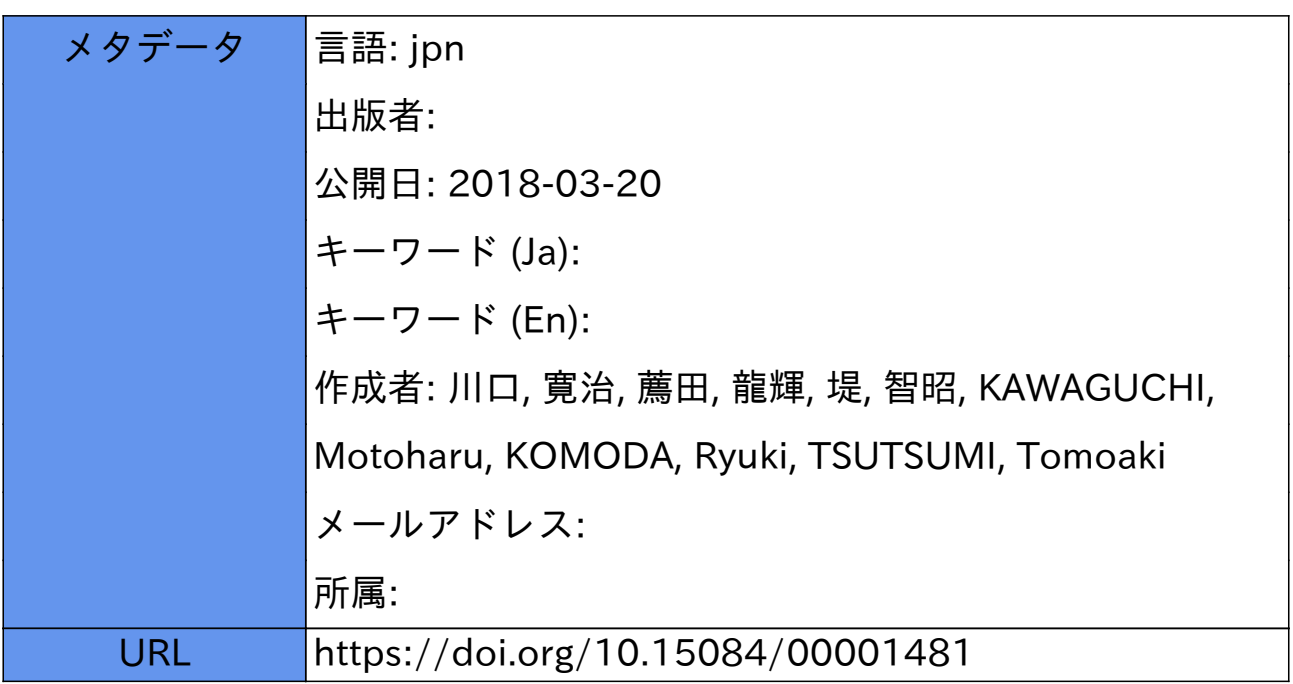

# 形態素解析ソフトウェア『**Web** 茶まめ』の改良と **Web API** の試作

川口寛治(東京電機大学) 薦田龍輝(東京電機大学) 堤智昭(東京電機大学)

## Improvement of "Web ChaMame" and experimental production of

# "Web ChaMame Web API"

Motoharu Kawaguchi (Tokyo Denki University) Ryuki Komoda (Tokyo Denki University) Tomoaki Tsutsumi (Tokyo Denki University)

#### 要旨

 国立国語研究所では,様々な時代の日本語資料の分析に利用可能な形態素解析辞書であ る UniDic を公開している.この UniDic を利用した形態素解析支援アプリケーションであ る『Web 茶まめ』は Web 上で公開されており,インターネットを通じて誰でも利用できる. 本稿では,『Web 茶まめ』について以下の二点を報告する.一点目は,『Web 茶まめ』を公 開した以降にユーザから寄せられた意見や指摘をもとに行った改良についてである.二点 目は,ブラウザを用いずにインターネットを通じて Web 茶まめの機能を利用するための, WebAPI の試作についてである.

#### 1.はじめに

国立国語研究所では,UniDic[1] [2] [3]を用いた形態素解析の支援を目的とした Web アプ リケーションである Web 茶まめ[4]を公開している.Web 茶まめは Web 上で公開されてお り,インターネットを通じて誰でもアクセス,利用が可能である.

本稿では、Web 茶まめの解析機能の改良と、WebAPI の試作について報告する. 解析機 能の改良は,ユーザの使い勝手向上を目的とし,公開後にユーザから寄せられた意見を元に 行った.WebAPI の試作については,Web 茶まめの機能を,ブラウザを介さず,他のシステ ムから利用し易い形で提供することを目的に行った.WebAPI では HTTP 通信を用いてデー タを送受信することで,Web 茶まめの機能を提供する.

#### 2.Web 茶まめ概要

Web 茶まめは、図1に示すようにサーバ内の形態素解析エンジン MeCab[5]と, 9種類の UniDic と1種類の IPAdic を用いて形態素解析を行い,その結果を Web ブラウザ上に表示す る形態素解析支援アプリケーションである.形態素解析処理はすべて Web 茶まめサーバ内 で行われるため,特別なソフトウェアのインストールや特別な環境を用意することなく形 態素解析を行う事ができる. また, Web 茶まめに新しい機能を実装したり動作の変更を行 う場合には,ユーザの環境を変更する必要がなく,サーバにインストールされたソフトウェ アを更新することで実現できる.

Web茶まめサーバ 8388 -----------MeCab Webブラウザ ブラウザ トでの メインページ 解析処理用 プログラム

2016

図 1 Web 茶まめ概要図

#### 3.Web 茶まめの改良

#### 3.1 品詞項目の細分化

従来の Web 茶まめにおいて,品詞は1つの出力項目として処理されていた.しかし,Web 茶まめが用いる形態素解析辞書である UniDic では, 辞書内の項目として品詞の分類が, 大 分類,中分類,小分類,細分類の4つに分かれている.そこで,主によく使われる,大分類, 中分類,小分類を出力項目として追加し,個別に出力するか否かを切り替えられるように変 更した.

#### 3.2 出力文字コードの選択機能の追加

Web 茶まめでは、形態素解析の結果を HTML, CSV, EXCEL の3形式で出力すること が可能である.そのうち,CSV 出力時には,文字コードとして UTF-8 を用いていた.しか し、Windows に代表される一部の OS では ShiftJIS が使われることが多く、ユーザは出力 データの文字コードを,必要に応じてその都度自前で変更する必要があった. そこで, CSV 出力を選択した場合には,出力データの文字コードを UTF-8 と ShiftJIS の2種類から選 択可能とした.

#### 3.3 IPAdic を用いた解析の改良

Web 茶まめでは UniDic の他に, IPAdic を用いた形態素解析が可能である. しかし, IPAdic は UniDic とは辞書内の項目数,及び項目名が異なる. そのため, UniDic と同様の項目を指 定し形態素解析を行った場合,図 2 に示すように項目の違いに依存したエラーが発生して しまう.この問題を解決するためには,IPAdic の項目に準拠した出力項目の指定が必要であ る.

そこで,IPAdic 選択時に MeCab に送る命令文のフォーマットを IPAdic に準拠したものに 変更し,IPAdic に対応した項目名と出力結果が表示されるように修正を行った. この時, IPAdic の出力項目は、IPAdic が持つ 9 つの項目を固定で出力することとした. 修正後の Web 茶まめで IPAdic を用いた形態素解析を行った結果を図 3 に示す.

また、この修正に伴い、Web 茶まめの辞書・出力項目選択の GUI について、UniDic と IPAdic 利用時で出力項目が異なるために起きる,ユーザの混乱を避けるための変更を行っ た.具体的には図 4 に示すとおり,IPAdic を選択した場合には,出力項目チェックボック スを全て外した状態にし,チェックができないようにした.

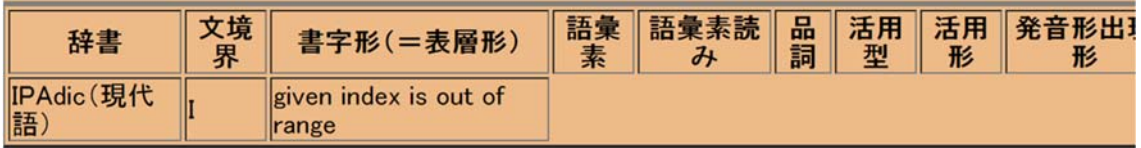

| 辞書                  | 文境界 書字形(=表層形) | 読み       | 発音          |          |       |        |     | 原型 品詞 品詞細分類1 品詞細分類2 品詞細分類3 活用型 活用形 |    |     |
|---------------------|---------------|----------|-------------|----------|-------|--------|-----|------------------------------------|----|-----|
| <b>IPAdic(現代語)B</b> | 庭             | ニワ       | ニワ          | 庭        |       | 名詞一般   |     |                                    |    |     |
| IPAdic (現代語)        | IΞ            |          |             | IΞ       |       | 助詞 格助詞 | 一般  |                                    |    |     |
| IPAdic (現代語)        | <b>It</b>     | $\prime$ | D           | lt       |       | 助詞 係助詞 |     |                                    |    |     |
| IPAdic (現代語)        | -             |          |             |          | 名詞数   |        |     |                                    |    |     |
| IPAdic (現代語)        | 丽             |          | ヮ           | 廟        | 名詞 接尾 |        | 助数詞 |                                    |    |     |
| IPAdic (現代語) I      | 鶏             |          | ニワトリ ニワトリ 鶏 |          |       | 名詞一般   |     |                                    |    |     |
| IPAdic (現代語) I      | が             | ガ        |             | が        |       | 助詞 格助詞 | 一般  |                                    |    |     |
| IPAdic (現代語) I      | いる            | イル       | イル          | いる 動詞 自立 |       |        |     |                                    | 一段 | 基本形 |
| IPAdic(現代語) I       |               |          |             |          | 記号 句点 |        |     |                                    |    |     |

図 2 不具合修正前の IPAdic 解析結果

図 3 不具合修正後の IPAdic 解析結果

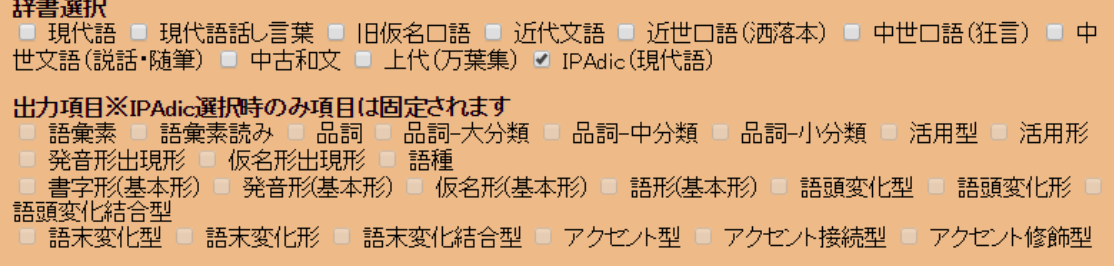

図 4 チェックボックス GUI の変更

#### 3.4 2 辞書比較の解析の改良

Web 茶まめでは、辞書を 2 つまで選択し形熊素解析を行い、解析結果を比較して見るこ とができる.この 2 辞書比較時の機能として 2 つの機能が存在する.1 つ目は,解析結果に 差異が生じた行の文字を赤色に変更し発見しやすくする「色変更機能」である.2 つ目は, 辞書毎に形態素が異なり出力結果の行がずれる場合に,行ずれを防ぐ為に空白行を挿入す る「行ずれ修正機能」である.

しかし,これらの機能には,いくつかの不具合が発生していた.具体的な不具合は以下の 4 点である.実際に不具合が起こっている場合の例を図 5~7 に示す.

(1)先頭行に必ず色変更機能が実行される.

(2)差異が生じた行ではない場合でも、色変更機能が実行される場合がある.

(3)英数字に対し,行ずれ修正機能が実行されない場合がある.

(4)同一行で内容に差分があるときに色変更機能が実行されない場合がある.

Web 茶まめのプログラムを修正することにより,上記 4 点の不具合の修正を行った. そ の結果図 8~10 に示すように、正常に2 辞書比較時の機能が実行されるようになった.

|     | <b>TER</b> | כוו |                     | 語<br>未素読<br>$\partial$ | 品詞       | 活用型 | 活用形 | 発音出形 | 形出現形 | Н   | 不形) | 本形) | 本形) |                          |              | $\frac{1}{12}$ | $\overline{d}$ | 品詞       | 活用型 | 活用形 | 形出<br>現形 |   | 形基<br>形) | 発音<br>形基<br>形) | 仮名<br>形<br>形) | 語形<br>形) |
|-----|------------|-----|---------------------|------------------------|----------|-----|-----|------|------|-----|-----|-----|-----|--------------------------|--------------|----------------|----------------|----------|-----|-----|----------|---|----------|----------------|---------------|----------|
| 現代語 | IE         |     |                     |                        |          |     |     |      |      |     |     |     |     | <b>Property</b>          |              |                |                |          |     |     |          |   |          |                |               |          |
| 現代語 |            | ı   | $\overline{ }$<br>E | --<br>÷                | 助詞<br>助詞 |     |     |      |      | ŦП. |     |     |     | $\overline{\phantom{a}}$ | <u>sa sa</u> |                | -              | 助詞<br>助詞 |     |     |          | Ξ |          |                |               |          |

図 5 (1)の不具合例

| 辞書  | 界 | 文境 書字形 (=表<br>層形) | 語彙素           | 語彙素<br>読み | 品詞      | $\overline{\phantom{a}}$ | 辞書             | 文境<br>界 | 書字形(=表 語彙 語彙素<br>層形) | 素 | 読み | 品詞         |
|-----|---|-------------------|---------------|-----------|---------|--------------------------|----------------|---------|----------------------|---|----|------------|
| 現代語 | в |                   |               |           | 補助記号-括弧 | <b>Scientification</b>   | 近世口語(酒 B<br>落本 |         |                      |   |    | 助記号<br>括弧開 |
| 現代語 |   | ールド               | ールドー<br>world | ールト       | 名詞-普通名  |                          | 近世口語(洒)        |         | ルドカッ                 |   |    | 感動詞        |
| 現代  |   | カップ               | カップ-cup カップ   |           | 名詞-普通名  |                          | 近世口語(洒<br>洛本   |         |                      |   |    |            |
| 現代語 |   |                   |               |           | 助記号−括弧  | ___                      | 近世口語(洒)        |         |                      |   |    | 助記号<br>枯弧菌 |

図 6 (2)の不具合例

|             | Ą | 一表<br><b>图形</b> ) | 語彙素                 | 語彙素読み | 品詞              | 活用型 | 活用影 | 発音出現形     | 仮名出現形 | 語種    | 形(基) | 発音 仮名形(基形(基)     |     | 語傳本形      | <b>Book and</b>  | 辞書              |              | 形表形  | 語彙素読み | 品詞                   | 角形 | 形出現形 | 叙形出形 | H  | 部(基形(基)<br>木形 木形)<br><b>RECK</b> |  | 體<br>形) |
|-------------|---|-------------------|---------------------|-------|-----------------|-----|-----|-----------|-------|-------|------|------------------|-----|-----------|------------------|-----------------|--------------|------|-------|----------------------|----|------|------|----|----------------------------------|--|---------|
| 現<br>代<br>語 |   |                   | -                   | =     | 名詞-数調           |     |     | ⋿         | Ξ.    |       |      |                  |     | E.        | <b>Book and</b>  | 近世<br>口語<br>(酒落 | $\mathbf{B}$ | 2017 |       | 名詞                   |    |      |      |    |                                  |  |         |
| 代詞          |   |                   | ゼロ-<br>zero         |       | ゼロ 名詞-数詞        |     |     | HD HD 910 |       |       |      | ゼロ               | HD. | <b>HD</b> | <b>Brownward</b> | 近世語演            |              |      |       | 名詞-普<br>通名詞-<br>助数詞可 |    |      |      |    |                                  |  |         |
| 現代語         |   |                   |                     |       | イチ 名詞-数詞        |     |     | イチ        |       |       |      | イチ               | イチ  | イチ        | <b>Bowler</b>    | 近蓝 (酒落)         |              | カレン  |       | 名詞                   |    |      |      |    |                                  |  |         |
| 代属          |   |                   |                     |       | ナナ名詞-数詞         |     |     | ナナ        | ナナ    | $+07$ |      |                  |     | ナナ        | <b>Book and</b>  | 近調湯             |              |      |       | 補助記<br>号-句点          |    |      |      | 铝母 |                                  |  |         |
|             |   |                   |                     |       | ネン 名詞-普通<br>調可能 |     |     | ネン        | ネン    |       |      | ネン               | ネン  |           | ネンーー             | 近世<br>口語<br>(酒落 |              | EOS  |       |                      |    |      |      |    |                                  |  |         |
|             |   | $M -$             | カレンダ カレ<br>calendar |       | 名詞-普通           |     |     | カレ カレ     |       |       |      | 外 カレン カレン カレン カレ |     |           |                  | 近世<br>口語        |              |      |       |                      |    |      |      |    |                                  |  |         |

図 7 (3)(4)の不具合例

| 韓書  | ÷ | 棄 | 黒素読み | 品詞 | 活用 | 活用 | 発音出影 | 仮名出現形 | 固 | 都(基) | 発育<br>本形) | 仮名基<br>形基<br>本形) | 寒<br>あ | 辞書      | 填界 | 表Mi<br>形) | 萧 | 素読み | 品詞 | 活用型 | 活用形 | 発音出現 | 仮名出形 | 語種 | 本形) | 本形)本形) | 病 |
|-----|---|---|------|----|----|----|------|-------|---|------|-----------|------------------|--------|---------|----|-----------|---|-----|----|-----|-----|------|------|----|-----|--------|---|
| 現代語 |   |   |      |    |    |    |      | トワ    |   | 邢    |           |                  |        | 。<br>じ言 |    |           |   |     |    |     |     |      | -    | 和  |     |        |   |
| 現代語 |   |   |      |    |    |    |      |       |   |      |           |                  |        |         |    |           |   |     | 助詞 |     |     |      |      |    |     |        |   |

図 8 (1)の不具合修正後の例

|      | 文境<br>界 | 書字形(=表<br>層形) | 語彙素           | 語彙素<br>読み | 品詞      | $\sim$            | 辞書      | 文境<br>界 | 書字形(=表 語彙)<br>層形) | 渠 | 語彙素<br>読み | 品詞           |
|------|---------|---------------|---------------|-----------|---------|-------------------|---------|---------|-------------------|---|-----------|--------------|
| 現代 B |         |               |               |           | 補助記号-括弧 | <b>Contractor</b> | 近世口語(酒。 |         |                   |   |           | 1助記号<br>括弧開  |
| 現代語  |         | フールド          | ールドー<br>world | ールド       | 手通名     |                   | 近世口語(洒  |         | ルドカッ              |   |           | 感動詞          |
| 現代語  |         | カップ           | カップ-cup カップ   |           | 詞-普通名   | $\sim$            | 近世口語(洒  |         |                   |   |           |              |
| 現代語  |         |               |               |           | 補助記号-括弧 | ---               | 近世口語(洒) |         |                   |   |           | 補助記号-<br>括弧閉 |

図 9 (2) 不具合修正後の例

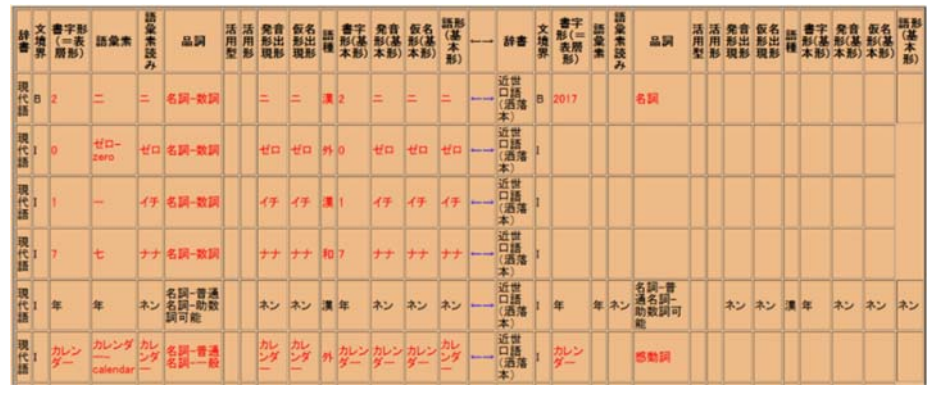

図 10 (3)(4) 不具合修正後の例

#### 4.WebAPI の試作

4.1 目的

Web 茶まめは,煩雑な形態素解析環境を用意せずとも利用可能であるという特徴から,形 態素解析を処理として含むシステムの一部として利用されつつある [6]. しかし, Web ブラ ウザ上での動作を前提とした形態素解析支援アプリケーションであり,他の Web サイトや アプリケーションが Web 茶まめの機能を利用・連携して動作するのは難しい.また,利用 するシステムに適した GUI に変更することはできない,といった問題がある.

そこで,Web 茶まめの機能のみを簡単に利用可能にするための WebAPI を試作した. WebAPI の利用者は、HTTP 通信を用いて、Web 茶まめサーバに解析を行うテキストデー タや出力項目,使用する辞書の情報等を送信し,形態素解析結果を受信する.これにより Web サイトやアプリケーションに Web 茶まめを用いた形態素解析機能を容易に組み込むこ とができ,形態素解析に必要なテキストデータの入力画面や出力方法などは,WebAPI を利 用するシステムが自由に組み換え可能となる.

#### 4.2 Web 茶まめの WebAPI 概要

今回、我々が作成した WebAPI は Web 茶まめの機能の1つである解析前処理を行う API (以下,解析前処理 API)と形態素解析を行う API(以下,形態素解析 API)の 2 種類であ る.解析前処理 API は,形態素解析を行う前に実行されるため形態素解析 API とは分ける 形で作成した.

作成した 2 つの WebAPI はその名の通り,Web ブラウザ版 Web 茶まめの持つ解析前処理 機能と形態素解析処理を,それぞれ利用するための WebAPI である.Web ブラウザ版 Web 茶まめとの相違点としては、以下の3点が挙げられる.

- (1) IPAdic を利用した形態素解析には非対応である.
- (2) 2 辞書を同時に選択し,解析結果を比較することはできない.
- (3) 出力形式は XML, 及び JSON の 2 種類である.

(1) については, Web 茶まめでは UniDic を用いた解析がメインであるため, 今回は IPAdic を用いた形態素解析は非対応とした.(2)については,結果の比較や表示は WebAPI を利用するシステム側が自由に設定する事項であるため,WebAPI 側では極力処理をしない 方針としたため、実装を行わなかった. (3) については、HTTP 通信を用いたデータをや り取りする場合には XML と JSON が一般的によく使われ,適切であると言われるため, これらの形式を採用することとした.

これらの WebAPI は図 11 に示すように,外部のアプリケーション等から Web 茶まめサー バ内にある解析前処理 API または,形態素解析 API にそれぞれ対応した URL にアクセスす ることで処理を実行することができる.実行する際には,解析対象のテキストデータや,利 用する辞書の情報,実行する解析前処理の種類等を Web サーバに伝えるために, URL にク エリパラメータを付加した URL を用いる.

#### 4.3 解析前処理 API

#### 4.3.1 解析前処理 API の使用方法

Web 茶まめサーバの WebAPI を利用するための URL に,解析に必要な情報を付与しアク セスすることで利用可能である.試作した WebAPI では,解析前処理 API のリクエスト URL を「http://lcm.tsu-lab.sie.dendai.ac.jp/ V1/processings」とした. この URL 以降に, WebAPI の実 行に必要な情報をリクエストパラメータとして付加する.解析前処理 API のパラメータは

2016

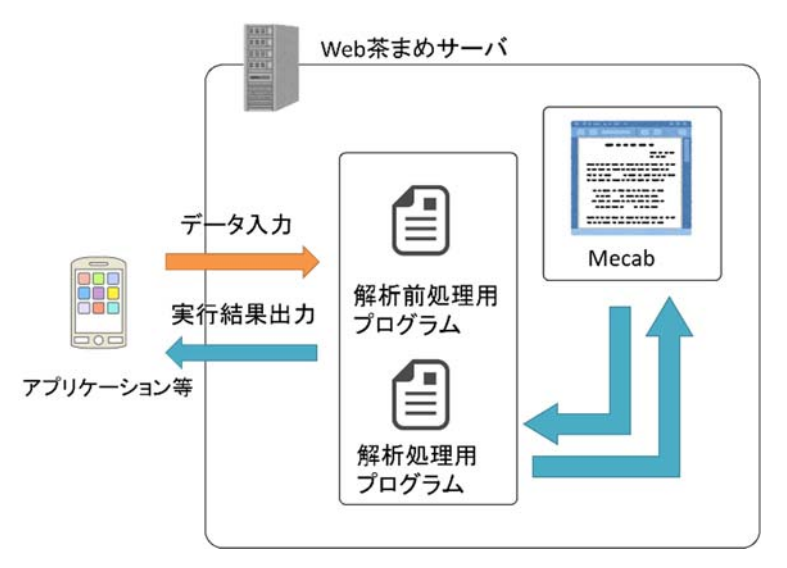

図 11 Web 茶まめの WebAPI 概要図

表1に示すように設定している. パラメータ名 sentence は、処理を行うテキストデータを入 力する.ここでは URL で日本語を送信するためにパーセントエンコーディングを用いて入 力する必要がある. パラメータ名 processings は、解析対象文章に行う前処理を選択する. 前処理は複数同時に選択可能である.パラメータ名 types は出力結果を XML または JSON を入力し,出力形式を選択する.

| パラメータ名      | 説明                |
|-------------|-------------------|
| sentence    | 解析前処理対象テキストを入力する. |
| processings | 使用する出力項目を選択する.    |
| types       | 出力形式を選択する.        |

表 1 解析前処理 API のパラメータ

### 4.3.2 解析前処理 API の出力結果

図 12 に、本 API を実行した場合の例を示す. この例では、日本語文「ゼンカク すゞ は んてん 12345」に対して,解析前処理,「半角文字を全角に変換」「 踊り字を展開 」「カタカナひらがな反転」「数字処理」の4つを選択し、出力形式は XML とした. 出力結果の XML タグがもつ意味は表 2 のようになっている.

```
<?xml version="1.0" standalone="true"?>
- <results>
    <zenkaku>ゼンカク すゞ はんてん12345</zenkaku>
    <odorizi>センカク すず はんてん12345</odorizi>
    <hanten>ぜんかく スメ ハンテン12345</hanten>
    <suuzi>ゼンカク すゞ はんてん一万二千三百四十五</suuzi>
 </results>
```
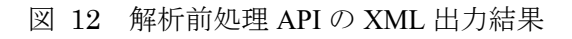

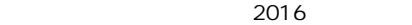

| フィールド名  | 説明             |
|---------|----------------|
| results | レスポンス結果        |
| zenkaku | 半角文字を全角に変換した文  |
| odorizi | 踊り字を展開した文      |
| hanten  | ひらがなカタカナを反転した文 |
| suuzi   | 数字処理をした文       |
| error   | エラー結果          |
| message | エラーメッセージ       |

表 2 解析前処理 API のタグ

#### 4.4 形態素解析 API

#### 4.4.1 形態素解析 API の使用方法

 形態素解析 API も,解析前処理 API と同様に Web 茶まめサーバの WebAPI を利用するた めの URL に、解析に必要な情報を付与しアクセスすることで、利用可能である. 試作した WebAPI では、解析前処理 API のリクエスト URL を「http://lcm.tsu-lab.sie.dendai.ac.jp/ V1/analyses」とした.

形熊素解析 API のリクエストパラメータは表 3 に示すように設定している. パラメータ 名 sentence は,解析前処理 API と同様にパーセントエンコーディングを用いて入力する. パラメータ名 dics は,解析で使用する辞書を1つ選択する.選択は半角数字1~9のいずれ かを入力する. それぞれに数字は, Web 茶まめが利用できる 9 つの辞書に対応しており, そ の順番は、Web ブラウザ版に表示されている順番である. 例えば、「現代語」辞書は 1 に,

「旧仮名口語」辞書は2に,「上代(万葉集)」辞書は9に対応している.パラメータ名 options\_id は,出力項目を選択するためのパラメータである.選択は半角数字 1~24 の数字を,半角カ ンマ()区切りで入力する.こちらも「語彙素」を表示したい場合は 1,「語彙素読み」を 表示したい場合は 2 といったように, 数字と項目は Web ブラウザ版に表示されている順番 に対応している.例えば、「語彙素」「語彙素読み」「活用形」の 3 つを出力したい場合は

「options id=1,2,8」となる. パラメータ名 types は解析前処理 API と同様に XML または JSON を入力し、出力形式を選択する.

| パラメータ名     | 説明             |
|------------|----------------|
| sentence   | 解析対象テキストを入力する. |
| dics       | 使用する辞書を1つ選択する. |
| options id | 出力項目を選択する.     |
| types      | 出力形式を選択する.     |

表 3 形態素解析 API のリクエストパラメータ

#### 4.4.2 形態素解析 API の出力結果

図13は、源氏物語の冒頭「いづれの御時にか、女御・更衣あまたさぶらひたまひける中 に,いとやむごとなき際にはあらぬが,すぐれて時めきたまふありけり.」を解析テキスト として入力し,使用辞書に中古和文を選択,出力項目に語彙素・語彙素読み・品詞を選択, 出力形式に JSON を選択した場合の出力結果である.

出力結果の JSON タグは,文境界と表層形,品詞-大分類,品詞-中分類,品詞-小分類,レ

スポンス結果,エラー結果とエラーメッセージ以外の出力項目名は UniDic 内部の項目名に 準拠している.準拠していないタグについては,文境界は boundary,表層形は surface,品詞 の大分類,中分類,小分類はそれぞれ pos1, pos2, pos3 とした. レスポンス結果,エラー結 果,エラーメッセージは,解析前処理 API の XML タグと同様のタグ名である.

2016

5.おわりに

本稿では、形熊素解析ソフトウェア Web 茶まめの改良について報告を行った. ユーザか ら寄せられた情報を元に,不具合修正や機能の改善を行い,Web 茶まめの利便性を向上させ た.また,Web 茶まめの機能を他のアプリケーションから容易に利用可能とするために, WebAPI を試作した. 試作した WebAPI を用いることで、他の教育システムや形態素解析 を用いた研究システムに Web 茶まめの形態素解析機能を組みこむことが可能となった.

 今後の課題として,今後も寄せられるブラウザ版 Web 茶まめのユーザからの要望に答え るためにシステム改良を実施していく.また、WebAPIにおけるパーセントエンコーディン グを用いないデータ入力機構の実装や,WebAPI を用いた外部アプリケーションを試作し, WebAPI の機能を検証する必要があると考えている.

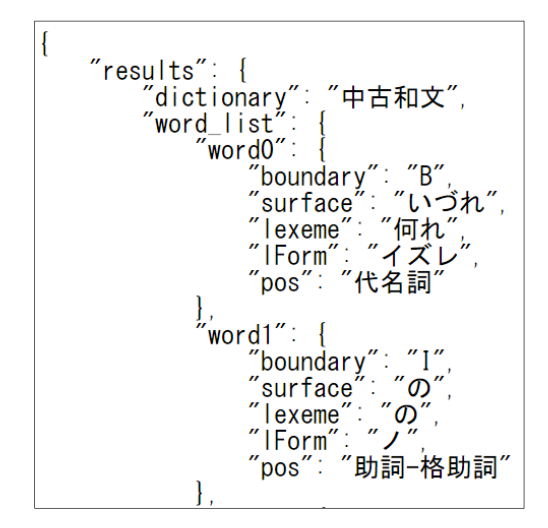

図 13 形態素解析 API の JSON 出力結果

#### 参考文献

- [1] 小木曽 智信, 小町 守, 松本 裕治(2013)「歴史的日本語資料を対象とした形態素解析」『自 然言語処理』20(5), pp. 727-748.
- [2] 国立国語研究所: 近代文 UniDic,( オンライン) , 〈 http://www2.ninjal.ac.jp/lrc/index.php?UniDic%2F%B6%E1%C2%E5%CA%B8%B8%ECUniDic> (参照 2015-09-15).
- [3] 国立国語研究所:中古和文 UniDic,(オンライン),〈http://www2.ninjal.ac.jp/lrc/index.php? UniDic%2F%C3%E6%B8%C5%CF%C2%CA%B8UniDic〉.
- [4] 堤 智昭, 小木曽 智信:歴史的資料を対象とした複数の UniDic 辞書による形態素解析支援 ツール『Web 茶まめ』,じんもんこん 2015 論文集,Vol.2015,NO.1,pp.179-184,(2015).
- [5] 工藤 拓:MeCab : Yet Another Part-of-Speech and Morphological Analyzer, (online),入手 先〈http:// mecab.sourceforge. net/〉(参照 2015-09-15)
- [6] 土山 玄:絵入源氏物語のテキストデータに対する統計解析 web アプリケーションの設計,じ

んもんこん 2016 論文集,Vol. 2016-CH-112, NO.1, pp.1-4, (2016).